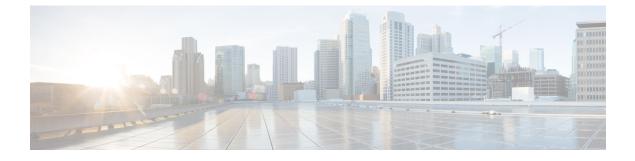

## **Manage Bulk Certificates**

• Manage Bulk Certificates, on page 1

# Manage Bulk Certificates

Use bulk certificate management if you want to share a set of certificates between clusters. This step is required for system functions that require established trust between clusters, such as extension mobility cross cluster.

#### Procedure

|        | Command or Action              | Purpose                                                                                       |
|--------|--------------------------------|-----------------------------------------------------------------------------------------------|
| Step 1 | Export Certificates, on page 1 | This procedure creates a PKCS12 file that contains certificates for all nodes in the cluster. |
| Step 2 | Import Certificates, on page 2 | Import the certificates back into the home and remote (visiting) clusters.                    |

### **Export Certificates**

This procedure creates a PKCS12 file that contains certificates for all nodes in the cluster.

#### Procedure

- Step 1From Cisco Unified OS Administration, choose Security > Bulk Certificate Management.
- **Step 2** Configure the settings for a TFTP server that both the home and remote clusters can reach. See the online help for information about the fields and their configuration options.
- Step 3 Click Save.
- Step 4 Click Export.
- **Step 5** In the **Bulk Certificate Export** window, choose **All** for the **Certificate Type** field.
- Step 6 Click Export.
- Step 7 Click Close.

**Note** When the bulk certificate export is performed, the certificates are then uploaded to the remote cluster as follows:

- · CAPF certificate gets uploaded as a CallManager-trust
- Tomcat certificate gets uploaded as a Tomcat-trust
- · CallManager certificate gets uploaded as a CallManager-trust
- CallManager certificate gets uploaded as a Phone-SAST-trust
- · ITLRecovery certificate gets uploaded as a PhoneSast-trust and CallManager-trust

The above steps are performed when certificates are self-signed and there is no common trust in another cluster. If there is a common trust or the same signer then the export of ALL certificates is not needed.

### **Import Certificates**

Import the certificates back into the home and remote (visiting) clusters.

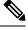

Note

Import of certificate using bulk certificate management causes phones to reset.

#### Before you begin

Before the Import button appears, you must complete the following activities:

- Export the certificates from at least two clusters to the SFTP server.
- · Consolidate the exported certificates.

#### Procedure

- Step 1
   From From Cisco Unified OS Administration, choose Security > Bulk Certificate Management > Import > Bulk Certificate Import.
- **Step 2** From the **Certificate Type** drop-down list, choose **All**.
- Step 3 Choose Import.

| Note | <ul> <li>When the bulk certificate import is performed, the certificates are then uploaded to the remote cluster as follows:</li> <li>CAPF certificate gets uploaded as a CallManager-trust</li> <li>Tomcat certificate gets uploaded as a Tomcat-trust</li> <li>CallManager certificate gets uploaded as a CallManager-trust</li> <li>CallManager certificate gets uploaded as a Phone-SAST-trust</li> </ul> |                                                            |                                                                                    |                                                                                                   |  |
|------|----------------------------------------------------------------------------------------------------|------------------------------------------------------------|------------------------------------------------------------------------------------|---------------------------------------------------------------------------------------------------|--|
|      |                                                                                                    |                                                            |                                                                                    |                                                                                                   |  |
|      |                                                                                                    |                                                            | • ITLRecovery certificate gets uploaded as a PhoneSast-trust and CallManager-trust |                                                                                                   |  |
|      |                                                                                                    |                                                            | Note                                                                               | The following types of certificates determines phones that are restarted:                         |  |
|      |                                                                                                    |                                                            |                                                                                    | • Callmanager - ALL phones only IF TFTP service is activated on the node the certificate belongs. |  |
|      |                                                                                                    | • TVS - SOME phones based on Callmanager group membership. |                                                                                    |                                                                                                   |  |
|      | • CAPF - ALL phones only IF CAPF is activated.                                                                                                    |                                                            |                                                                                    |                                                                                                   |  |
|      |                                                                                                    |                                                            |                                                                                    |                                                                                                   |  |